# **An quick intro to note taking using Markdown and Obsidian**

# **A quick intro to note taking using Markdown**

<span id="page-0-0"></span>Pin Shuai<sup>[\[1\]](#page-6-0)</sup>

October 6, 2023

## **Why bother taking notes?**

- We as human only have a short memory
- Notes help us remember important things

A second brain, for you, forever.

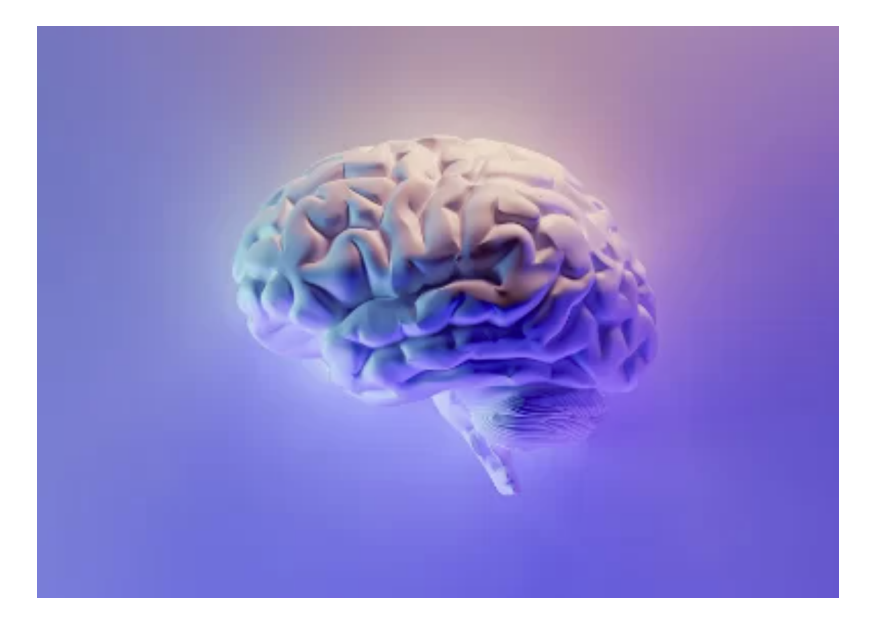

## **What is Markdown?**

A lightweight markup language for creating formatted text using a plain-text editor.

## **Why use Markdown?**

- Easy to read
- Easy to write
- Free and non-proprioetry

#### **Markdown syntax -- header**

**# Header 1 ## Header 2 ### Header 3**

# **Header 1**

## **Header 2**

#### **Header 3**

--

**Markdown syntax -- font**

```
 *Italic1* _Italic2_
 **Bold1** __Bold2__
 ~~Strikethrough~~
 ==Highlight==
```
*Italic1 Italic2*

**Bold1 Bold2**

**Strikethrough** 

**Highlight** 

--

## **Markdown syntax -- list**

- **# unordered list** - item 1 - item 2 - item 3 **# ordered list** 1. item 1 2. item 2
	- 3. item 3

unordered list

- $\bullet$  item 1
- $\bullet$  item 2
- $\bullet$  item 3

ordered list

- 1. item 1
- 2. item 2
- 3. item 3

--

### **Markdown syntax -- link**

[USU](https://www.usu.edu/)

#### **[USU](https://www.usu.edu/)**

--

#### **Markdown syntax -- check box**

check box - [ ] to do - [x] done

#### check box

to do

 $\triangledown$  done

#### **Markdown syntax -- math**

Accept LaTex and MathJax format

```
- inline math use single $:
Darcy's Law: $q = - K\frac{dh}{dx}$
- math block use double $:
$$
\frac{{{\partial}}}{{{\partial}}t}\left(\varphi s\eta\right) +
{\boldsymbol{\Lambda}}\cdot{\boldsymbol{\delta}}\cdot{\boldsymbol{\delta}}$$
```
- Darcy's Law:  $q = -K\frac{dh}{dx}$
- Math block using LaTex

$$
\frac{\partial}{\partial t}(\varphi s \eta) + \bm{\nabla} \cdot (\eta \bm{q}) = Q_w
$$

--

#### **Markdown syntax -- code**

```
- inline code: `import numpy; print("abs(-5)=numpy.abs(-5)")`
- code block:
          ```python
          import numpy
          print("abs(-5)=numpy.abs(-5)")\mathbf{x} \mathbf{x} \mathbf{x}
```
- $\bullet$  inline code: import numpy; print("abs(-5)=numpy.abs(-5)")
- code block

--

```
import numpy
print("abs(-5)=numpy.abs(-5)")
```
--

### **Markdown syntax -- table**

| **Col 1** | **Col 2** | **Col 3** | | -------: | :------: | :------ | | x | 1 | 3 | | y | 2 | 4 |

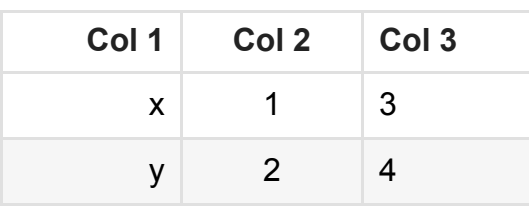

--

### **Markdown extra -- chart**

- Some app support [Mermaid](https://mermaid.js.org/intro/) diagrams and charts
- In the code block, use mermaid as the language

```
pie title Fresh water on earth
     "GW" : 30
     "Glacier" : 69.7
     "SW" : 0.3
```
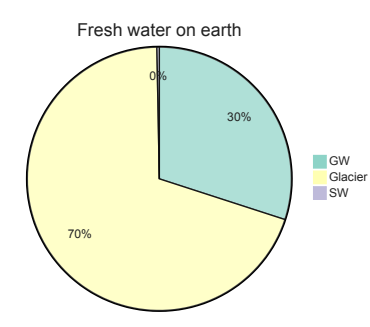

## **Introducing Obsidian**

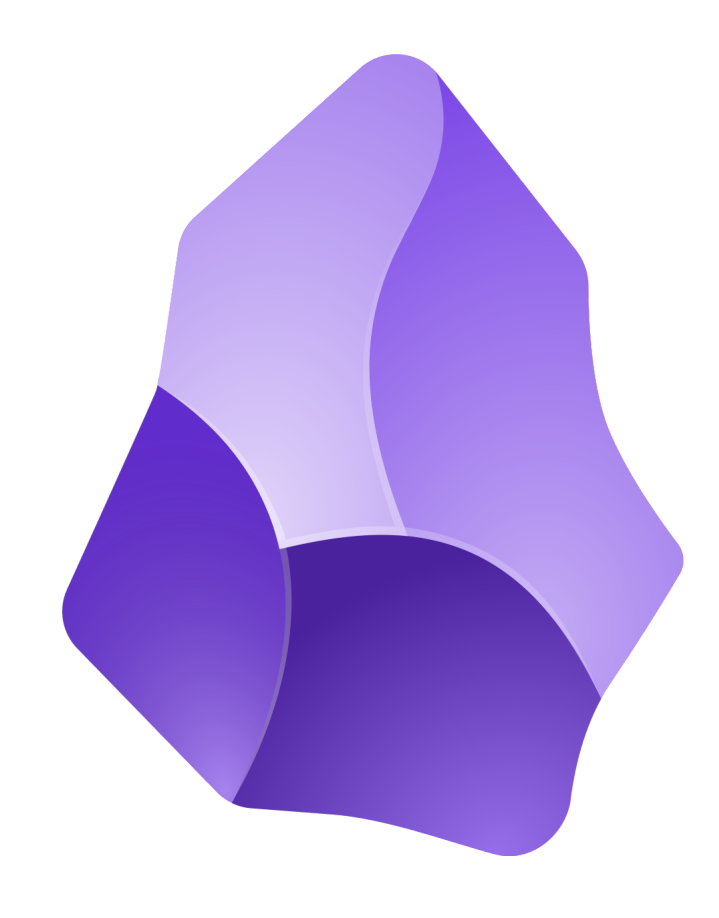

# **Why Obsidian?**

- Support Markdown plus additional syntax (e.g., Mermaid, callouts, internal links)
- Create a mind map that functions like your brain
- A rich collection of community plugins (e.g., Zotero Integration)
- Free

## **Example of mind map**

Ideas are connected through nodes and links. Each dot represents a note.

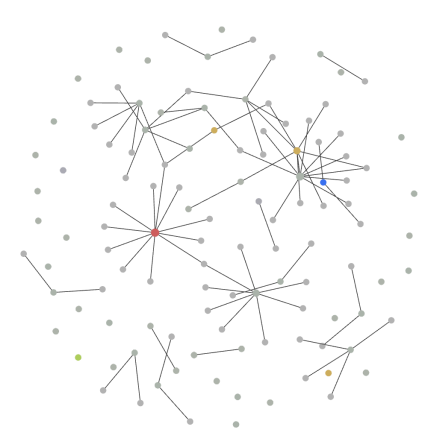

## **References**

- 1. [Markdown-Based Scientific and Computational Note Taking with Obsidian Water](https://waterprogramming.wordpress.com/2022/10/21/markdown-based-scientific-and-computational-note-taking-with-obsidian/) Programming: A Collaborative Research Blog
- 2. [Basic formatting syntax Obsidian Help](https://help.obsidian.md/Editing+and+formatting/Basic+formatting+syntax)
- 3. [About Mermaid | Mermaid](https://mermaid.js.org/intro/)
- <span id="page-6-0"></span>1. Utah State University<sup>(1)</sup>